**A l'attention des Responsables de Laboratoire, des Directeurs des Etablissements de Santé et des Correspondants locaux de Réactovigilance,** 

# **NOTIFICATION IMPORTANTE**

### **Système expert ITM ( Integral Trace Module**®**) Application impression carte de groupe**

Réf. CG/ 06RAR11 **Issues and CG/ 06RAR11** issues and the state of the state of the state of the state of the state of the state of the state of the state of the state of the state of the state of the state of the state of

Madame, Monsieur,

Vous êtes utilisateur de notre système expert d'Immuno-hématologie, ITM ( Integral Trace Module®) et nous vous remercions de votre confiance.

Nous souhaitons à travers ce courrier, en accord avec l'Agence Française de Sécurité Sanitaire de Produits de Santé, attirer votre attention sur l'anomalie suivante concernant l'utilisation de la fonctionnalité d'impression de carte de groupe du système expert ITM.

Dans des conditions particulières d'utilisation mentionnées ci-dessous, le système peut imprimer une carte de groupe sur laquelle, figure un allo-anticorps erroné ou l'allo-anticorps identifié est manquant. Cette anomalie concerne exclusivement l'utilisation de l'application d' Impression de carte de groupe de ITM, dans le cas de saisie « manuelle » de résultats d'identification dans le système expert ITM **sans numéro d'identification échantillon associé**.

Les résultats des investigations effectuées montrent qu'une telle anomalie ne peut se produire que si les conditions suivantes sont **toutes** réunies :

#### *Conditions de survenue de l'anomalie :*

- Des allo-anticorps ont été identifiés pour plusieurs patients,
- **et**
- Ces résultats d'identification d'anticorps sont saisis manuellement dans le système expert ITM **sans numéro d'identification échantillon associé**,
- **et**

.

- Plusieurs résultats patients d'identifications d'anticorps sont transférés en même temps ( ctd. au sein de la même séquence de transfert de données ) vers l'application d' impression de carte de groupe de ITM.
- Si toutes ces conditions sont réunies, l'application attribue au premier échantillon patient le ou les allo -anticorps correspondant au dernier échantillon patient. Les allo-anticorps des autres échantillons patients (transférés au sein de la même séquence de transfert de données) sont supprimés de la base de donnée de l'application d'impression de carte de groupe de ITM.

Remarque : Les informations imprimées sur la carte de groupe, relatives au groupage sanguin ABO-RH1(RhD) comme au phénotypage RH-KEL 1 (Rh-K) ne sont pas concernées par l'anomalie.

#### **Ainsi nous vous demandons de bien vouloir procéder comme suit :**

- Lors de la saisie manuelle des résultats d'identification d'anticorps dans ITM, il est important de saisir le numéro d'identification échantillon correspondant.
- Vérifier les résultats d'identification d'anticorps présents sur les cartes de groupe imprimées antérieurement par l'application d'impression carte de groupe de ITM ainsi que pour celles imprimées actuellement jusqu'à ce que les actions nécessaires aient été effectuées ( des informations plus détaillées figurent dans le document « Questions/ Réponses » joint en annexe A de ce courrier.)
- Communiquer, aux personnes concernées, le présent courrier.
- Nous renvoyer l'accusé de réception, ci-joint en Annexe B, dûment complété.

La cause de cette anomalie a été identifiée ; elle est résolue avec les versions de logiciel 1.33 et supérieures.

Malgré tout, des informations erronées peuvent avoir été enregistrées au niveau des archives de l'application d'Impression de carte de groupe de ITM.

Pour de plus amples informations, nous vous demandons de bien vouloir contacter notre Centre de Support Technique au 01 69 86 53 03.

Nous vous prions de bien vouloir nous excuser pour les désagréments occasionnés par cette mesure et vous prions d'agréer, Madame, Monsieur, l'expression de nos salutations distinguées.

#### Jacques BOEDOZ

*Chef de Produits Médecine Transfusionnelle* 

Florence DEBAEKE *Directeur Assurance Qualité & Vigilance, Logistique Internationale et OCD France* 

#### **1. Tous les résultats des tests imprimés par l'application impression cartes de groupes de ITM sont-ils affectés?**

L'anomalie ne survient que pour les résultats suivants :

- Des résultats d'identification d'anticorps sont saisis manuellement dans le système expert ITM sans numéro d'identification échantillon associé.
- Les cartes de groupe sont imprimées par ITM
- La version de logiciel 1.30 ou 1.31 a été installée sur votre système expert ITM.

Rappel : Les informations imprimées sur la carte de groupe, relatives au groupage sanguin ABO-RH1(RhD) comme au phénotypage RH-KEL 1 (Rh-K) ne sont pas concernées par l'anomalie

#### **2. Dois-je vérifier les résultats d'identifications d'anticorps présents sur les cartes de groupes antérieurement imprimées avec l'application Impression carte de groupe ITM ?**

Nous vous recommandons de vérifier tous les résultats d'identification d'anticorps de toutes les cartes de groupe antérieurement imprimées, si vous saisissez manuellement des résultats d'identification d'anticorps dans ITM.

Afin d'accéder aux informations archivées, nous vous recommandons de procéder comme suit :

▶ Si vos résultats archivés sont au niveau de votre SIL : utiliser le SIL (Système Informatique de Laboratoire) pour déterminer la date à laquelle le test d'identification d'anticorps a été effectué pour chaque patient.

Si vos résultats archivés sont au niveau du système expert ITM : utiliser la date enregistrée au niveau de ITM afin de retrouver les résultats d'identification d'anticorps de chaque patient. Pour retrouver les résultats d'identification pour une prescription procéder comme suit the contract of the contract of the contract of the contract of the contract of the contract of the contract of the contract of the contract of the contract of the contract of the contract of the contract of the contr

Dans le menu [Archives - Suivi], cliquer sur l'icône "Archives" puis "rechercher une prescription", puis sélectionner "prescription". Entrer la date de recherche et le critère de recherche (par n° d'échantillon), saisir le numéro d'échantillon et valider.

¾ Pour tous les résultats d'identification d'anticorps obtenus alors que le système ITM était en version 1.30 ou 1.31, nous vous recommandons de comparer les résultats d'identification d'anticorps figurant sur les cartes de groupe imprimées antérieurement avec les résultats correspondants archivés soit au niveau de votre SIL soit au niveau des archives du système expert ITM comme précisé ci-dessus. Notre recommandation est de contacter tout patient à qui une carte de groupe comportant des résultats d'identification d'anticorps erronés a été remise.

#### **3. Comment vais-je pouvoir vérifier les cartes de groupes antérieurement imprimées par ITM?**

Un ingénieur OCD va vous contacter afin de suivre une procédure permettant d'aider à l'identification des résultats erronés potentiellement présents dans les archives de l'application d'impression de carte de groupe de ITM et enfin si nécessaire à détruire ces informations erronées.

#### 4. **Quand tout risque d'impression de carte de groupe avec des résultats d'identification erronés sera t'il écarté ?**

Le risque sera écarté uniquement quand tous les résultats erronés auront été supprimés des archives de l'application d'impression de carte de groupe de ITM et que l'application Impression carte de groupe de ITM sera en version 1.33 ou supérieure. Ceci sera revu avec notre ingénieur OCD.

**5. Comment puis-je vérifier quelle est la version actuelle de l'application Impression carte de groupe ?** 

La version actuellement installée apparaît dans le coin supérieur droit comme représenté au niveau de l'impression d'écran ci-dessous.

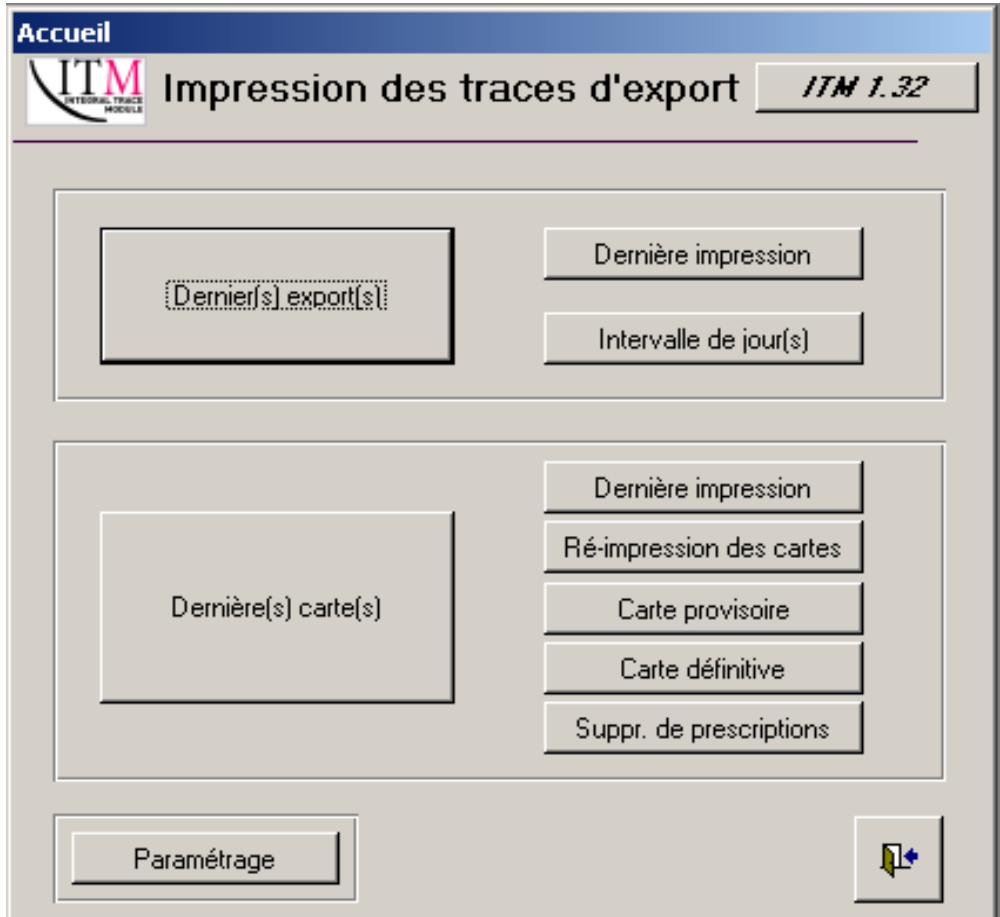

## **ANNEXE B ACCUSE DE RECEPTION**

Le xx mars 2006

### **NOTIFICATION IMPORTANTE**

# **Système expert ITM ( Integral Trace Module**®**), Application impression carte de groupe**

*Veuillez remplir et nous retourner cet Accusé de réception avant le xx mars 2006*

*Cachet du laboratoire obligatoire* 

 Avoir pris connaissance du courrier de la société Ortho-Clinical Diagnostics France **« 06RAR11, Notification Importante, système expert ITM ( Integral Trace Module**® **), Application impression carte de groupe » et suivre les recommandations qui y figurent.** 

Fait à \_\_\_\_\_\_\_\_\_\_\_\_\_\_\_\_\_\_\_\_\_\_\_\_\_, le \_\_\_\_\_\_\_\_\_\_\_\_\_\_\_\_\_\_\_\_\_\_\_\_\_\_

Signature :

Merci de bien vouloir indiquer quelle est votre configuration de travail en cochant la case correspondante :

- $\Box$  J'utilise l'application d'impression de carte de groupe de ITM pour imprimer des résultats d'identification d'anticorps. Merci de mentionner la version actuelle de l'application : \_
- $\Box$  Je n'utilise pas l'application d'impression de carte de groupe de ITM.
- $\Box$  Je n'utilise plus l'application impression de carte de groupe de ITM. Merci d'indiquer la ou les version(s) de logiciel qui ont été utilisées :

 $\Box$  Je saisis ou j'ai saisi des résultats d'identification d'anticorps dans le système expert ITM.

 $\Box$  Je ne saisis pas de résultat d'identification d'anticorps dans le logiciel expert ITM.

**A faxer ou retourner à** : Ortho-Clinical Diagnostics France Service des Affaires Réglementaires 1, rue Camille Desmoulins, TSA 40007 92787 Issy Les Moulineaux Cedex 9 **Fax : 01-55-00-28-08**